## نحوه استفاده از ماژول 121MPR

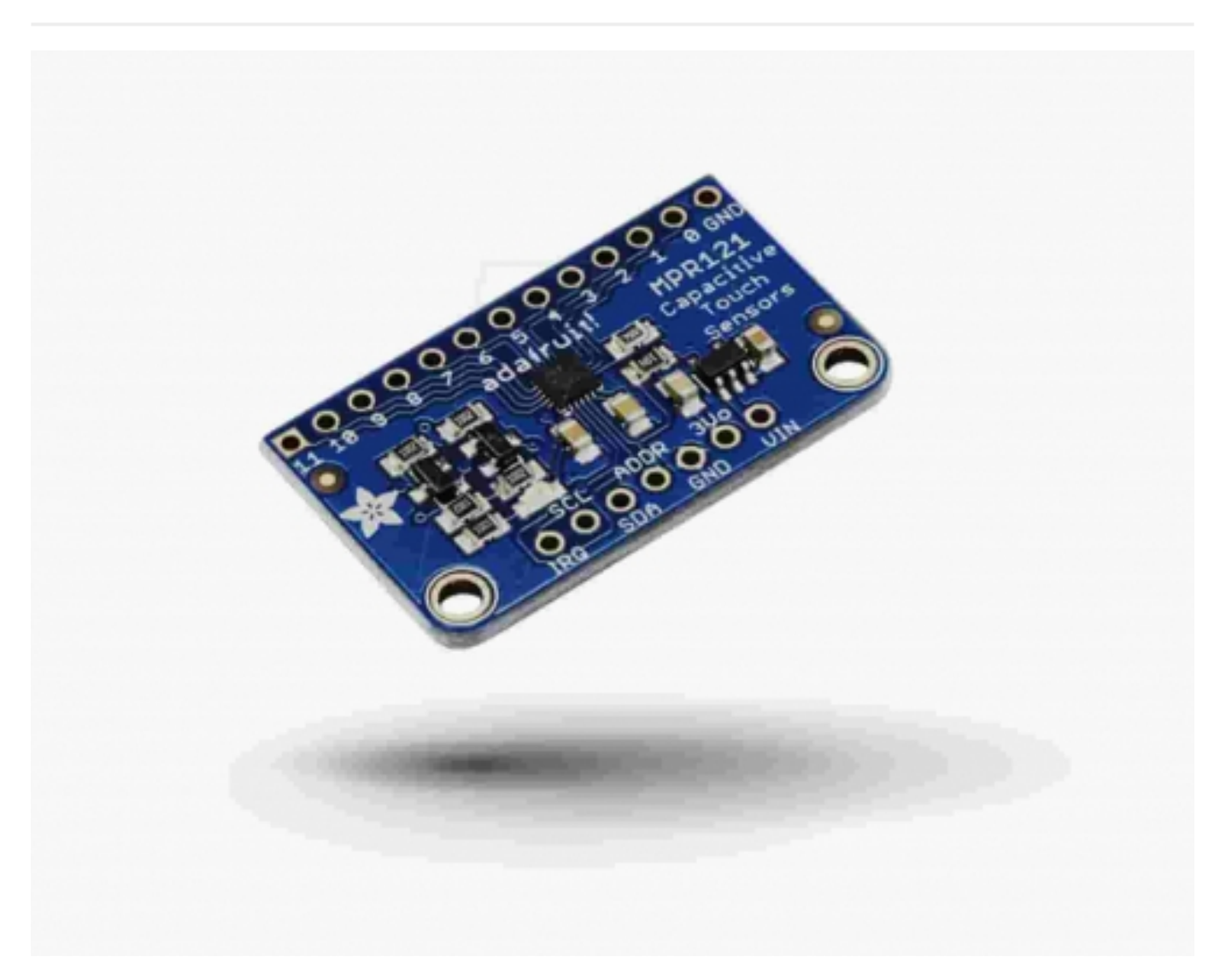

با استفاده از ماژول 121MPR که یک برد 12 کاناله برای اتصال به صفحات لمسی خازنی می باشد، این امکان برای شما وجود دارد که کیبردها و صفحات لمسی خازنی زیادی را به میکروکنترلرهای خود به آسانی متصل کنید.

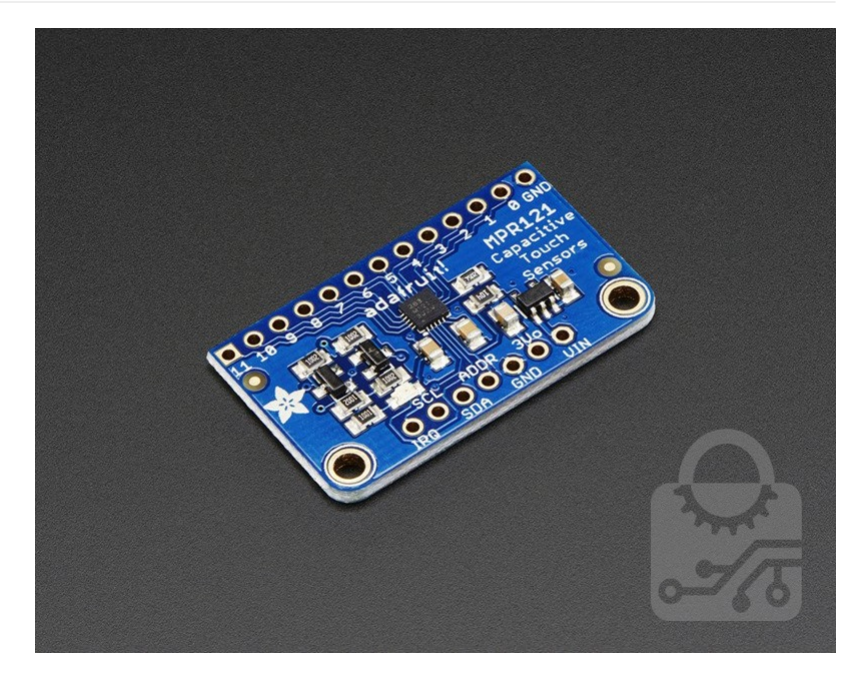

این ماژول از طریق پروتکل C2I با میکروکنترلرها ارتباط برقرار می کند. از طریق پین ADDR می توان یکی از چهار آدرس مربوط به 48 کیبرد خازنی را برای برقراری ارتباط انتخاب کرد. استفاده از این ماژول به مراتب ساده تر از برقراری ارتباط با صفحات خازنی از طریق ورودی های آنالوگ می باشد.

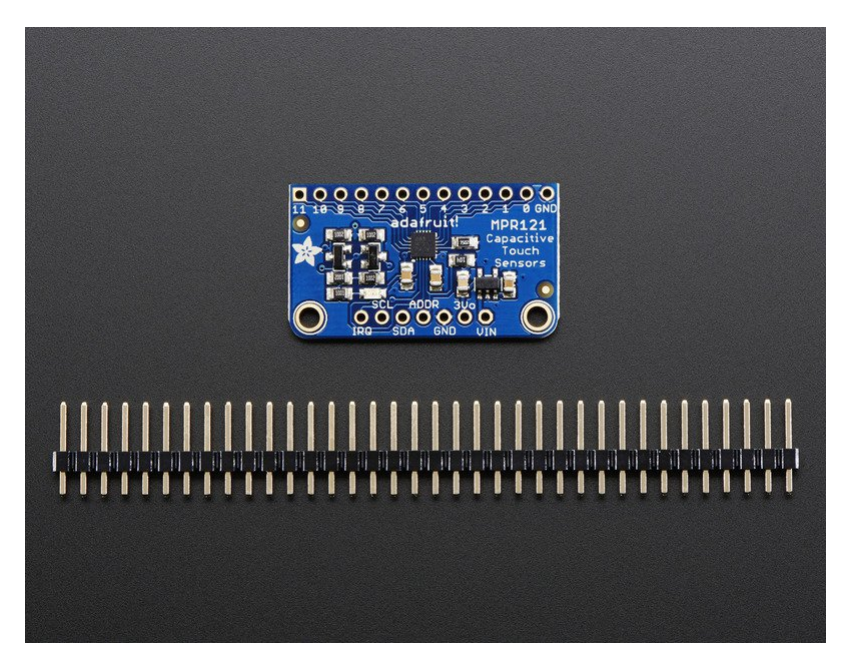

ولتاژ کاری این ماژول 3 تا 5 ولت بوده لذا می توان آن را با هر کدام از میکروکنترلرها مانند آردوینو راه اندازی کرد. برای تست، می توانید به جای کیبردها و صفحات خازنی از صفحات مسی و الکترودها استفاده کنید.

### بررسی پین های ماژول:

تراشه مرکزی کوچکی که بر روی برد قرار دارد، در واقع همان سنسور اصلی 121MPR می باشد که وظیفه حس کردن و فیلتر کردن صفحات خازنی را برعهده دارد.

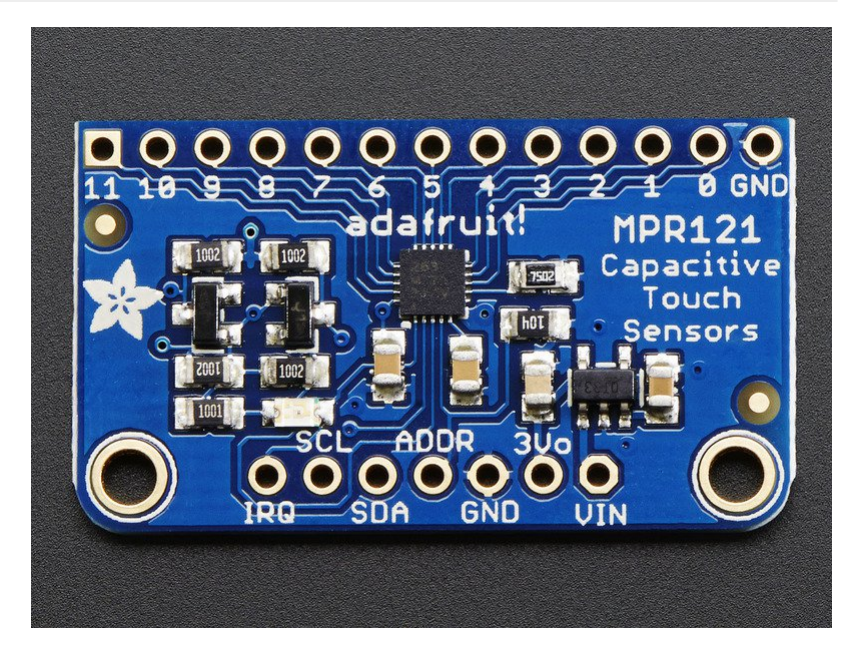

Vin: این پین تامین توان می باشد. اگرچه تراشه اصلی ماژول با ولتاژ 3 ولت کار می کند، ولی با توجه به رگولاتور قرار گرفته بر روی برد، می توان از منابعی با ولتاژ 3 تا 5 ولت مانند اکثر میکروکنترلرها استفاده کرد.

3.3 V: پین 3.3 ولت، که از خروجی رگولاتور گرفته شده و حداکثر جریان خروجی آن نیز 100 mA می باشد.

GND: پین زمین

SCL: پین کلاک مربوط به پروتکل C2I که به خط کلاک میکروکنترلر متصل می شود.

SDA: پین دیتا مربوط به پروتکل C2I که به خط داده میکروکنترلر متصل می شود.

ADDR: پین انتخاب آدرس در پروتکل C2I می باشد. این پین در حالت پیش فرض توسط مقاومت 100 کیلو اهم به زمین وصل شده است(down pulled(، که نشان دهنده آدرس A5x0 می باشد. همچنین در صورت اتصال به پین های 3.3 ولت، SDA و SCL به ترتیب آدرس های C5x0 ،B5x0 و D5x0 در نظر گرفته می شوند.

IRQ: پین مربوط به درخواست وقفه می باشد. این پین به صورت up pulled به 3.3 ولت متصل شده و زمانی که سنسور تغری را در پین های ورودی احساس کند، پین تا زمانی که داده از طریق پروتکل C2I خوانده می شود، به حالت صفر ولت می رود.

### اتصالات:

برای استفاده راحت تر از ماژول بر روی برد بورد، می توانید از پین هدر استفاده کنید. نحوه اتصال پین هدر را به ترتیب در شکل های زیر مشاهده می کنید.

### نحوه استفاده از ماژول 121MPR

## صنعت بازار

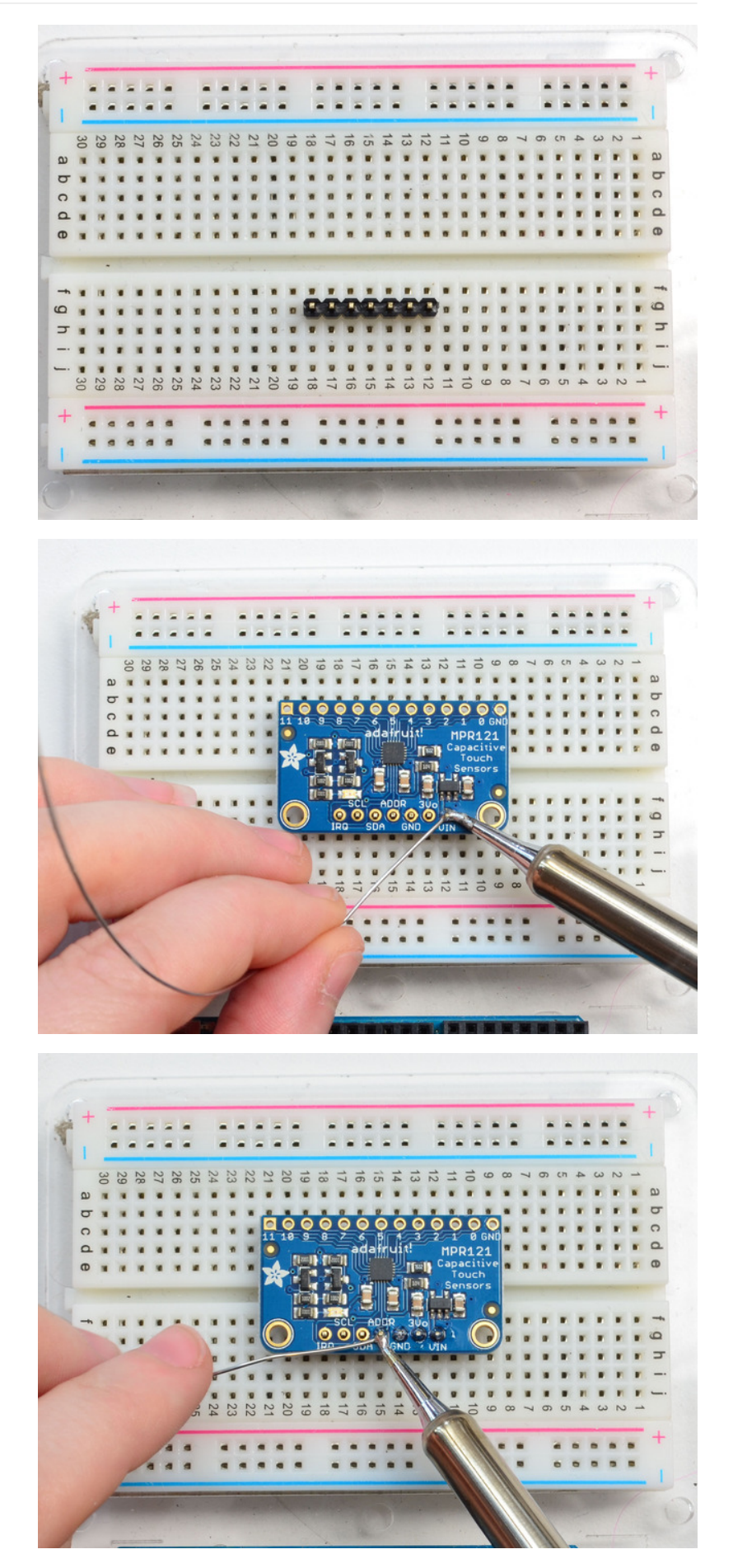

## سیم کشی مدار:

نحوه سیم کشی این مدار بسیار ساده می باشد. در این جا از آردوینو استفاده شده، شما می توانید از هر میکروکنترلری که امکان برقراری ارتباط با پروتکل I2C را دارد استفاده کنید. برنامه آن نیز بسیار ساده است.

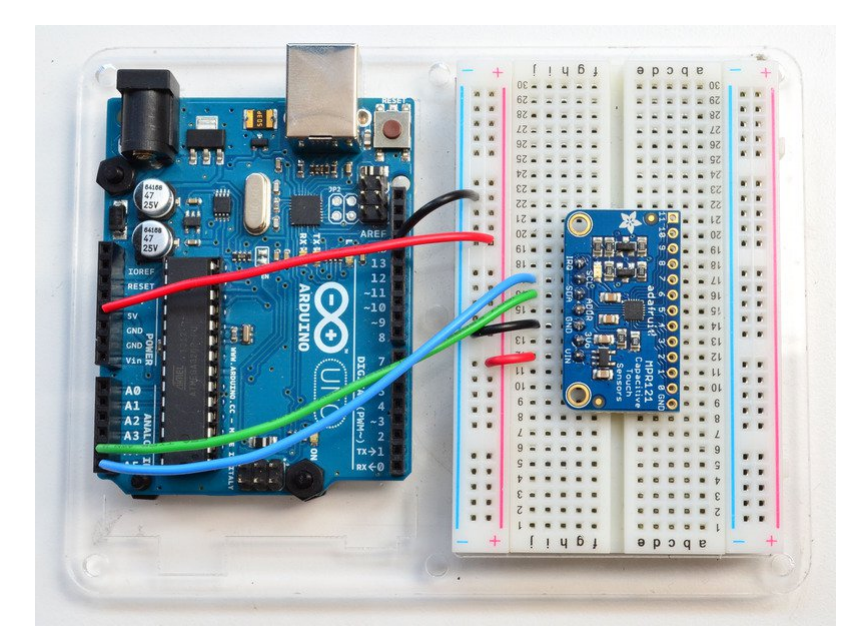

- پین Vin را به ولتاژ 3 تا 5 ولت متصل کنید. از همان ولتاژی که میکروکنترلر در اختیار شما قرار می دهد استفاده کنید.
	- پین GND را به زمین متصل کنید.
- پین SCL را به پین کلاک SCL بر روی برد آردوینو متصل کنید. بر روی برد آردوینو مدل uno و میکروکنترلر مگا328 پین آنالوگ 5A، برای مدل مگا پین دیجیتال 21 و برای مدل های لئوناردو و میکرو پین دیجیتال 3 همان پین SCL می باشند.
- پین SDA را به پین کلاک SDA بر روی برد آردوینو متصل کنید. بر روی برد آردوینو مدل uno و میکروکنترلر مگا328 پین آنالوگ 4A، برای مدل مگا پین دیجیتال 20 و برای مدل های لئوناردو و میکرو پین دیجیتال 2 همان پین SCL می باشند.

پین ADDR نیز همان طور که گفته شد، از طریق یک مقاومت به زمین متصل شده است، که باعث می شود آدرس رابط C2I برابر با A5x0 باشد. با تغر وضعیت این پین می توان آدرس پروتکل I2C را تغییر داد:

- ADDR not connected: 0x5A ·
	- ADDR tied to 3V: 0x5B .
	- ADDR tied to SDA: 0x5C .
	- ADDR tied to SCL: 0x5D .

بهتر است برای امتحان از همان حالت پیش فرض استفاده کنید.

در ابتدا شما باید کتابخانه مربوط به این ماژول را دانلود کنید. نام پوشه دانلود شده را به 121MPR\_Adafruit تغر داده و چک کنید که شامل فایل های cpp121.MPR\_Adafruit و h121.MPR\_Adafruitباشد. سپس آن را در پوشه libraries/arduinosketchfolder/ قرار دهید. و یا اینکه از طریق خود برنامه و از مسیر زیر کتابخانه را اضافه کنید. Sketch>include library>add.zip library

از طریق آدرس زیر یک برنامه نمونه را بر روی برد خود آپلود کنید.

File->Examples->Adafruit\_MPR121->MPR121test

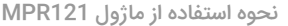

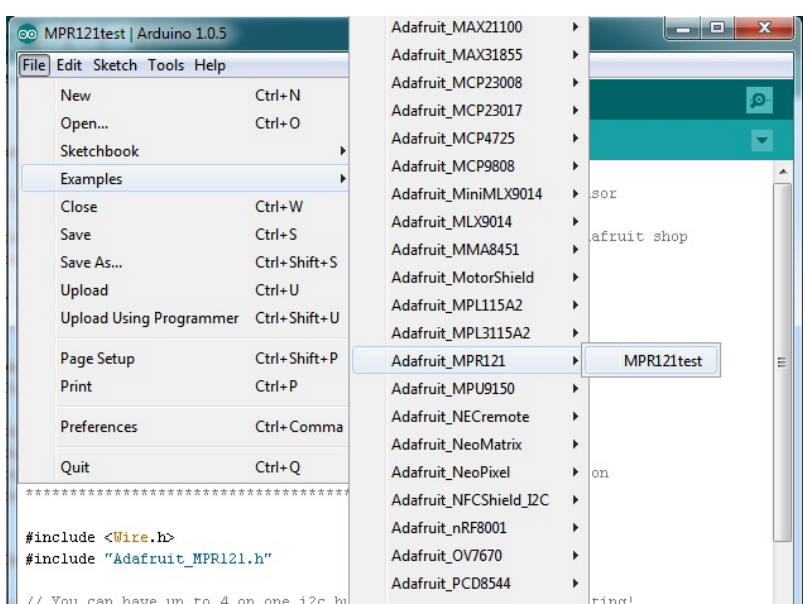

اکنون نمایشگر سریال را باز کرده و rate baud را بر روی 9600 قرار دهید.

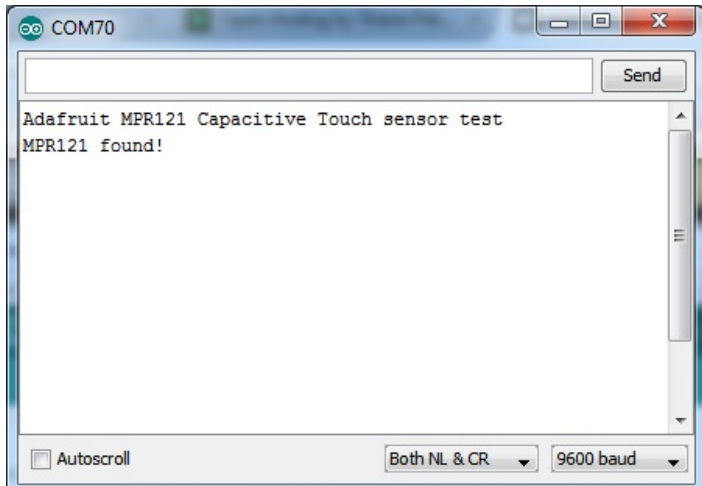

بعد از اتصال حتما باید پیام found 121MPR !را مشاهده کنید که نشان دهنده اتصالات درست مدار می باشد.

اکنون پین های مربوط به صفحات خازنی را با انگشت لمس کنید تا عملکرد ماژول را مشاهده کنید.

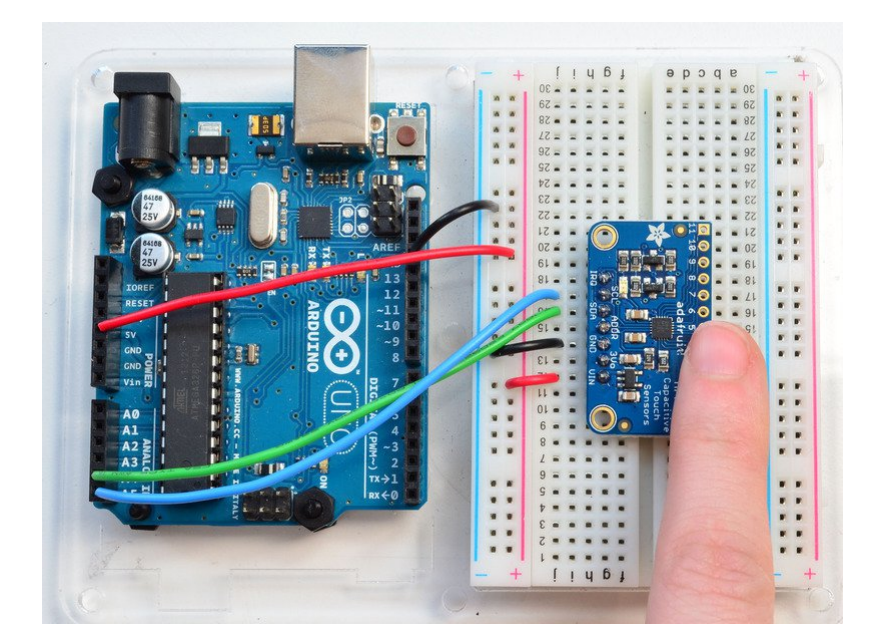

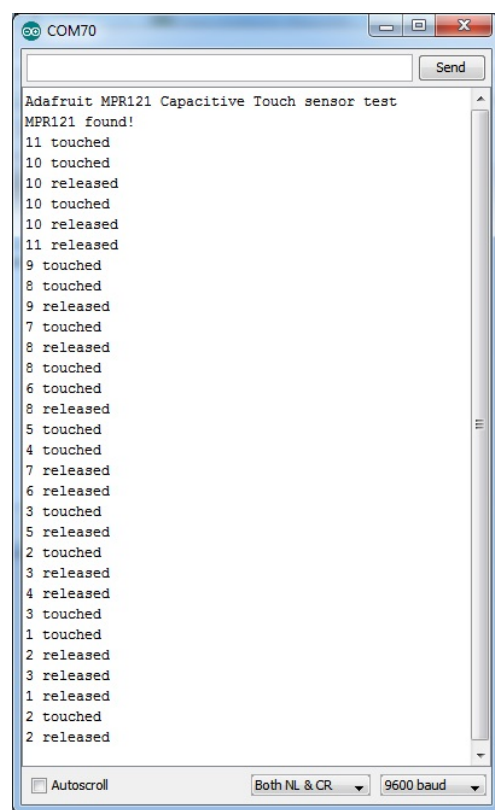

برای اکثر افراد این همان چیزی است که می خواهند. برنامه این امکان را به شما می دهد که تشخیص دهید کدام پایه لمس شده و کدام پایه آزاد است.

در صورت نیاز به جزئیات بیشتر، می توانید ردیف های داده را از تراشه دریافت کنید. این تراشه در واقع به صورت پیوسته و از طریق شمارش وضعیت صفحات خازنی را بررسی می کند. خطی به نام baseline در نمایشگر سریال وجود دارد که با لمس کردن صفحه خازنی مقدار اعداد نشان داده شده، تغر کرده و البته میزان آن به دما، رطوبت، جنس PCB، طول سیم و ... بستگی دارد.

برای فعال سازی این حالت، خط "return "را در حالت کامنت قرار دهید.

! comment out this line for detailed data from the sensor //

return;

بعد از آن برنامه را دوباره روی برد خود آپلود کرده و نمایشگر سریال را باز کنید.

هر مرحله از خواندن شامل 12 ستون بوده که هر کدام مربوط به یک سنسور است. همچنین در هر مرحله دو سطر نیز وجود دارند که یکی مربوط به baseline و دیگری مربوط به همین داده ها می باشد که فیلتر شده اند. زمانی که مقادیر فیلتر شده به اندازه 12 شماره از مقادیر baseline کمتر باشد، به این معناست که صفحه خازنی لمس شده و در صورتی که 12 شماره بیشتر باشد به معنای عدم لمس صفحه خازنی است.

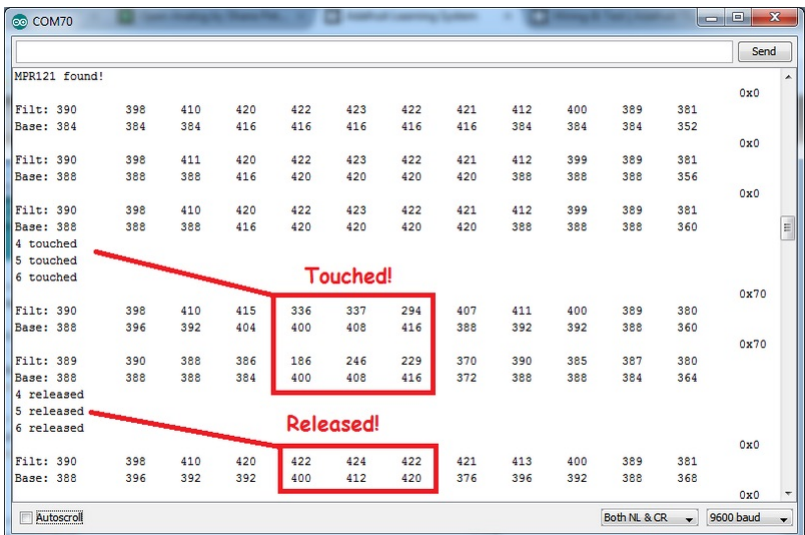

اکثر افراد به این جزئیات نیازی ندارند، اما این اطلاعات برای اشکال زدایی و یا بررسی سرعت پاسخ گویی سنسور و تنظیم آن مهم می باشد.

چون ماژول از پروتکل C2I برای برقراری ارتباط استفاده می کند، نیازی به معرفی پین اضافی در هنگام تست نمی باشد. تنها لازم است که خط زیر را اضافه کنید:

;()Adafruit\_MPR121 cap = Adafruit\_MPR121

زمانی که مقدار اولیه مربوط به آدرس سنسور مشخص شد، این مقدار می تواند در محدوده ی A5x0 تا D5x0 تغر کند.

### (cap.begin(0x5A

دستور begin ()در خط بالا مقدار صحیحی خواهد داشت در صورتی که ماژول در گذرگاه C2I تشخیص داده شود و در غیر این صورت خروجی آن نامعتبر است.

99 درصد از کاربران زمانی که متوجه بشوند که کدام سنسور را لمس کرده اند، خوشحال خواهند شد. این کار توسط خط زیر انجام می شود:

#### ()cap.touched

این دستور یک داده 16 بیتی را بر میگرداند. هرکدام از سنسورها نیز به یکی از 12 پین موجود بر روی ماژول متصل شده اند. در صورتی که شما می خواهید برای مثال بررسی کنید که سنسور متصل به پین 4 لمس شده است و یا خیر می توانید به ترتیب از دستورات زیر استفاده کنید:

 $\{$  if (cap.touched() & (1 << 4))  $\{$  do something

 $\{$  if (! (cap.touched() & (1 << 4)) )  $\{$  do something

داده های اولیه و فیلتر شده مربوط به هر سنسور نیز از طریق دستور زیر قابل دسترس است:

### filteredData(sensornumber); ;(baselineData(sensornumber

این دستورات یک داده 16 بیتی بدون واحد را که همان اعداد شمارش شده می باشد، بر می گرداند. مقدار اولیه baseline به شرایط محیطی مربوط به زمانی که دستور begin ()فراخوانی می شود، بستگی دارد، که سعی می کند شرایط محیطی مانند رطوبت و... را جبران کند.

در صورتی که می خواهید سطح اشباع مربوط به هر سنسور را تغییر دهید از دستور زیر استفاده کنید:

### (setThreshholds(uint8\_t touch, uint8\_t release

در حالت پیش فرض حد اشباع لمس کردن 12 و حد اشباع عدم لمس 6 می باشد. زمانی که شما از دستور begin ()استفاده کنید، مقادیر در حالت پیش فرض قرار می گیرند.

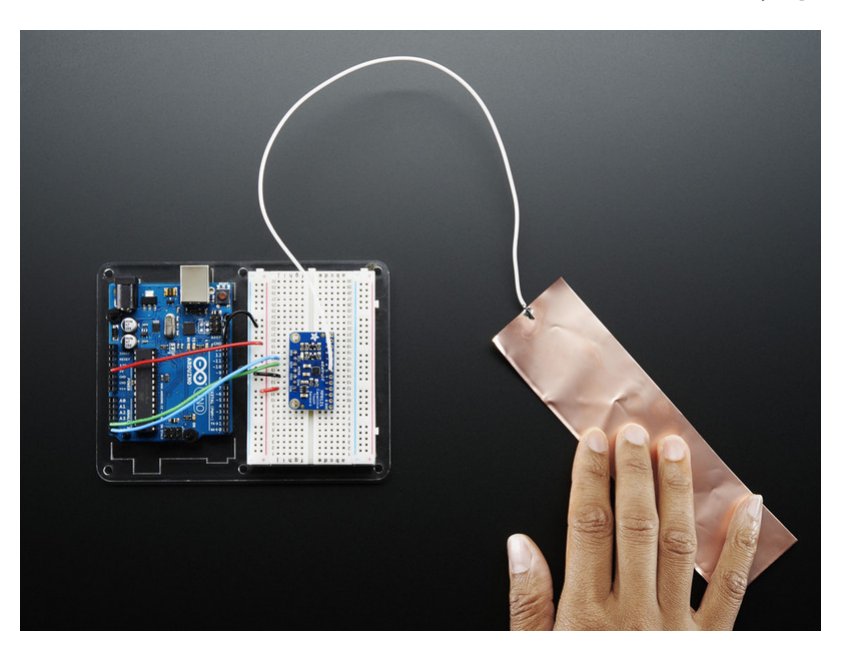

برای تست ماژول 121MPR شما می توانید از کیبردهای لمسی استفاده کنید و یا اینکه صفحه لمسی را تسط الکترودها بسازید. این صفحات می توانند از جنس مس، فویل و ... بوده که حتما باید رسانا باشند.

توجه کنید که حتما لازم نیست الکترود رسانای شما یک جسم فلزی باشد، شما می توانید از موارد رسانای دیگر مانند آب نمک، بعضی از مایعات و غذاها و ... استفاده کنید.

به هر نحوی که مد نظرتان می باشد، الکترود را به ماژول متصل کنید. دقت کنید که سنسور و الکترود ها به اندازه ای دارای خاصیت خازنی ذاتی می باشند. این به این معناست که زمانی که شما الکترود را لمس می کنید، به دلیل همین خاصیت، ماژول این اتفاق را تشخیص می دهد. با دوباره کالیبره کردن سنسور می توانید این اثر این خاصیت را از بین ببرید.

ترجمه شده توسط صنعت بازار | منبع: سایت adafruit